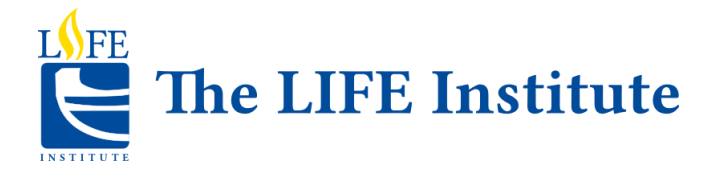

## Welcome to our new website!

# **Learn what's new and how to navigate the new website.**

Keep this document handy for reference.

**IMPORTANT:** When you first sign into our new website your User ID is your current valid email. You will then be asked to create a new password that is stronger and will have a higher level of security.

Some current members have not provided us with emails, should you be one of those please contact the office. Should you have any problems signing in please contact the office at [info@thelifeinstitute.ca](mailto:info@thelifeinstitute.ca) or 416-979-5000 x 6989.

The main menu has all the LIFE information under the following main headings:

**Courses:** to register for courses or access the semester calendar.

**Events:** this comprises all our yearly one-off events such as Winterfest, Welcome Back, Volunteer Recognition and more and covers both information and registration.

**Membership:** comprises membership purchase, membership benefits and financial assistance information.

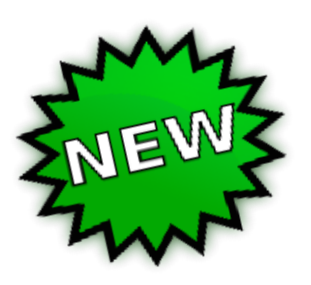

**Activities:** this is new and consist of our Walks, Travel, Clubs and Jubilee, both for registration and information.

**Volunteer:** highlights of different ways to contribute as a volunteer and postings of volunteer opportunities which will be listed as they arise.

**Donate:** Whatever your goals and no matter your means, give your way. Various opportunities including planned giving are highlighted.

**Walks:** Registration for Walks will be handled separately. It will not be part of the course registration week. **The Walks registration opens every Spring the week before the Spring course registration week.**

Check the **What's Happening** section at the bottom of the homepage regularly for updates on registration and events.

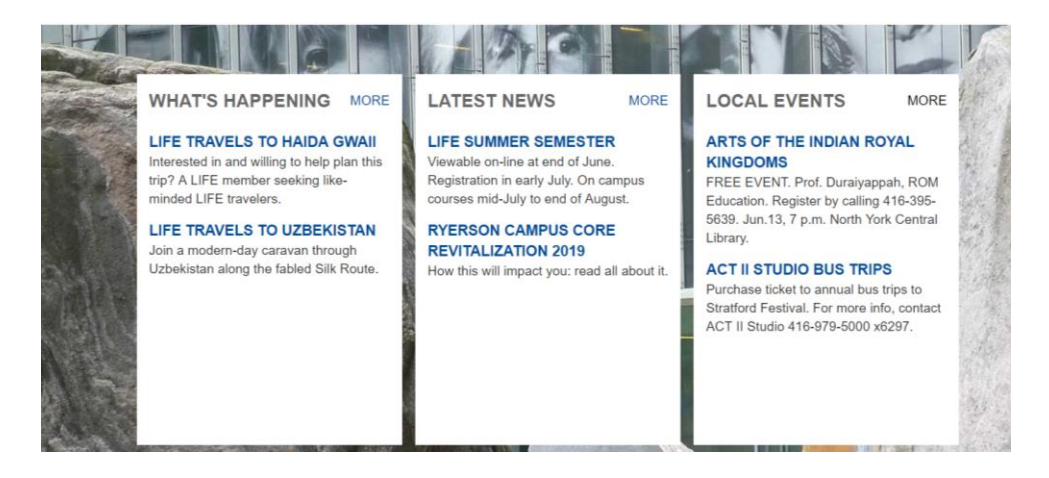

#### **LEARN - SOCIALIZE - CONTRIBUTE**

**What's Happening:** All of LIFE's current events, activities and registration information.

**Latest News:** Information that may be of interest to members, ranging from university announcements to new government senior initiatives to research and papers.

**Local Events:** Any relevant local events offered by other organizations.

### **My Profile:**

If you want to see your profile information, select **My Profile** from the menu bar found at the top right. Next, click **About.** Your profile is set to private. No one can see your information.

To go from the profile information back to the homepage, click on the small **LIFE logo** in the top left corner or choose a page from the **Quick Links** menu on the profile page.

You will have your own **private and secure** SocialLink. As a member you can log into your new profile and quickly network with other members of LIFE. Your connections are by **invitation only.** You choose who you want to connect with and what information you want to share.

More to come on this feature.

#### **Membership and Semesters**

You must have a valid membership to register for courses, events or activities. **Renew your membership before semester registration opens.** This will increase your chance of getting into high demand courses.

Save these dates:

- Monday, July 1 LIFE membership renewal
- Wednesday, July 3 Registration for 2019 Summer Semester
- Monday, July 15 to Thursday, August 23 2019 Summer Semester

Semester Schedule:

- **FALL 2019** starts Oct 2 ends Dec 6
- **WINTER 2020** starts Jan 27 ends March 27
- **SPRING 2020** starts April 27 ends June 20
- **SUMMER 2020** starts July 13 ends August 24